## Environment

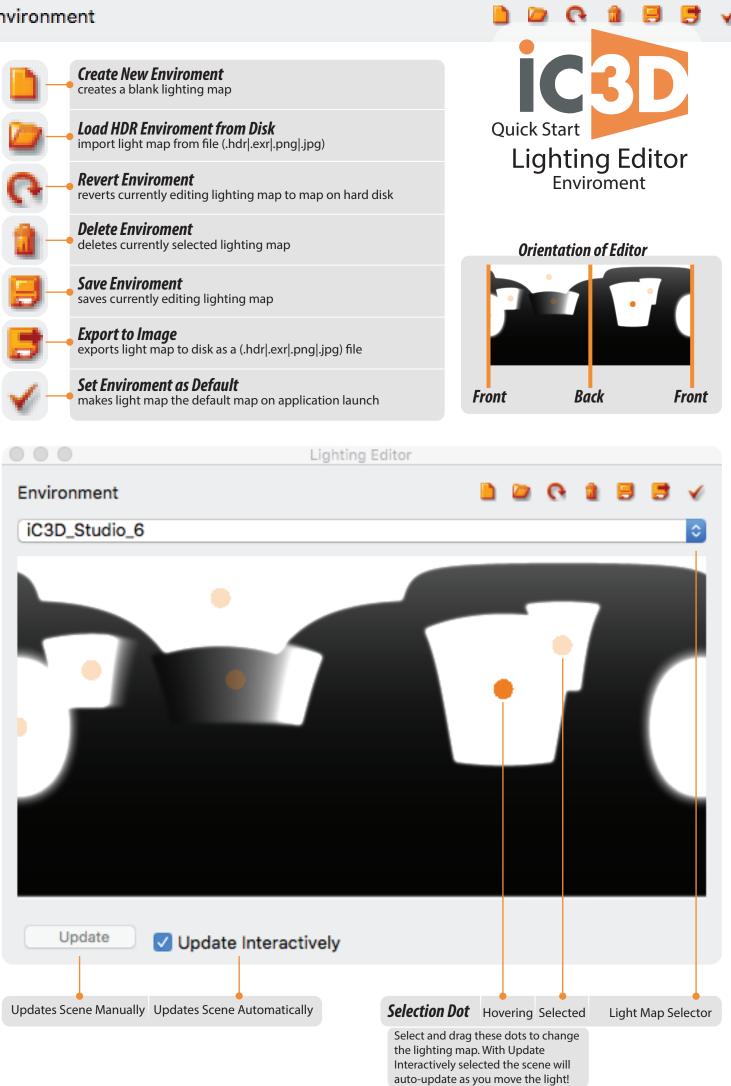

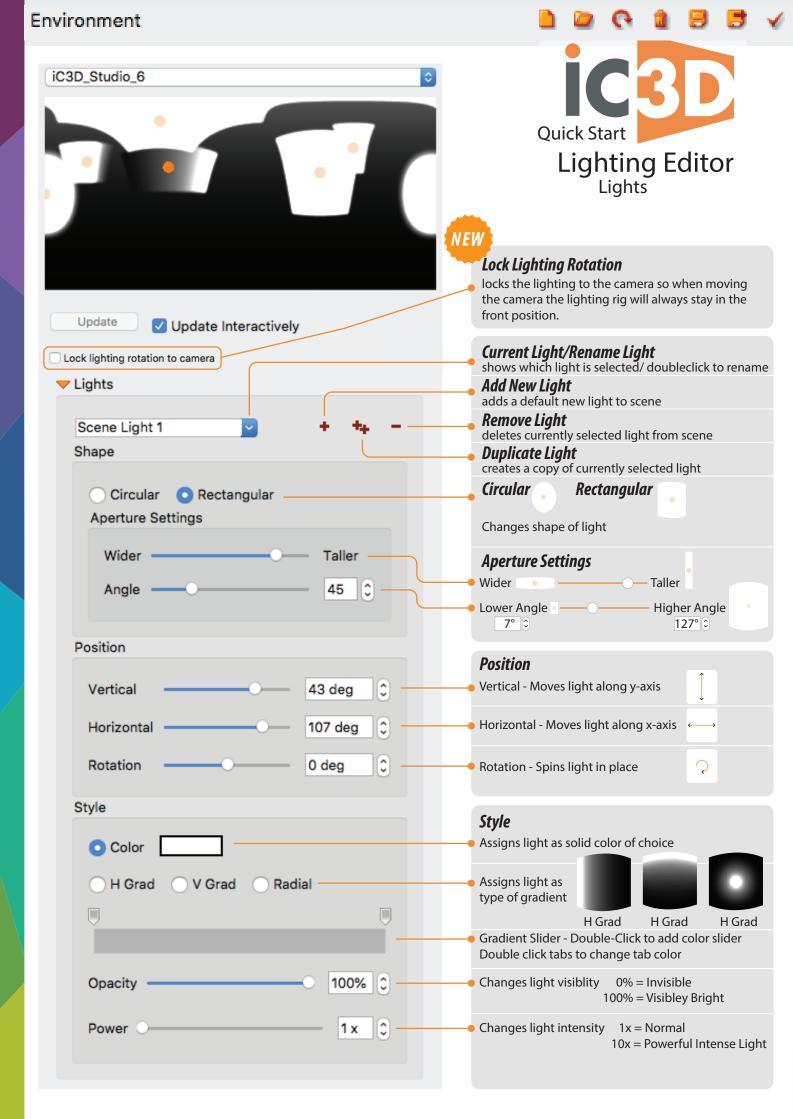

## Environment

| vironment                            |            |                                                                                                    |
|--------------------------------------|------------|----------------------------------------------------------------------------------------------------|
|                                      |            | IC3D                                                                                                    |
| ▶ Lights                             |            | Quick Start                                                                                                   |
| - Background                         |            | Lighting Editor<br>Backgrounds, Colors, & Effects                                                             |
| Туре                                 |            |                                                                                                    |
| <ul> <li>Background Color</li> </ul> |            | assigns Background with Style options                                                                         |
| Spherical Image 🦉 —                  |            | Import Spherical image for background<br>(.hdr .exr .png .jpg)                                                |
| 🔵 2D Image 🧼 —                       |            | Import flat image for background<br>(.png .jpg)                                                               |
| Style                                |            |                                                                                                    |
|                                      |            | <b>Style</b>                                                                                                  |
| Color                                |            | Sets background to a solid color of choice                                                                    |
| <ul> <li>Gradation</li> </ul>        | _          | <ul> <li>Sets background to gradiation</li> <li>Gradient Slider - Double-Click to add color slider</li> </ul> |
|                                      |            | Double click tabs to change tab color                                                                         |
|                                      |            |                                                                                                    |
| Color and Effects                    |            |                                                                                                    |
| Colour Control                       |            |                                                                                                    |
| Colour Control                       |            | Color Control                                                                                                 |
| Contrast                             | 0 0        | <ul> <li>Controls amount of contrast within lighting rig</li> </ul>                                           |
| Brightness                           | 0 0        | <ul> <li>Controls amount of brightness within lighting rig</li> </ul>                                         |
| Saturation                           | 0 0        | <ul> <li>Controls amount of Saturation within lighting rig</li> </ul>                                         |
|                                      | Reset      | <ul> <li>Resets effects to default settings</li> </ul>                                                        |
| Effects                              |            | Effects                                                                                                    |
| Blur                                 | 5 0        | Adds Blur to Lighting Rig<br>0 100                                                                            |
|                                      |            |                                                                                                    |
| RT Dynamic Range                     | 5.49 0     |                                                                                                    |
|                                      |            | <ul> <li>Adds more Color Intensity within the Ray Tracer</li> <li>1.00</li> <li>10.00</li> </ul>              |
| Rotation Horizontal 0                | Vertical 0 |                                                                                                    |
|                                      |            |                                                                                                    |

Rotates lighting rig by Horizontal and Vertical axis

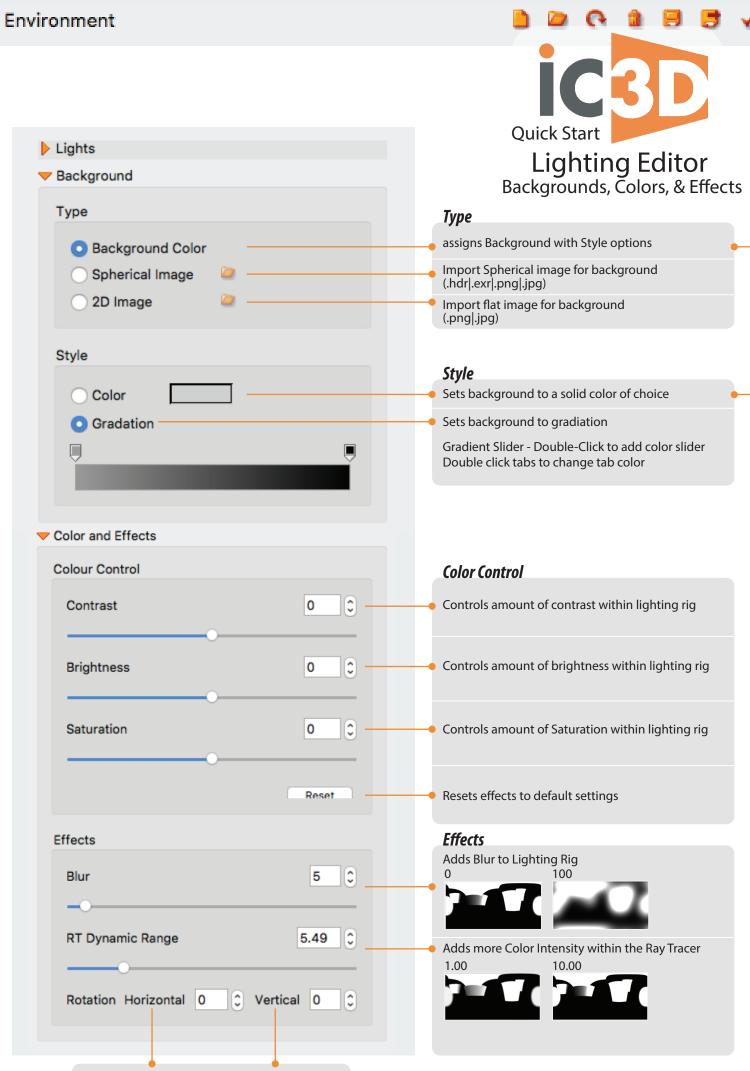

Rotates lighting rig by Horizontal and Vertical axis